### Comment télécharger les logiciels

Après l'activation, connecter à la boutique en ligne, et obtenir les APP de mise à jour

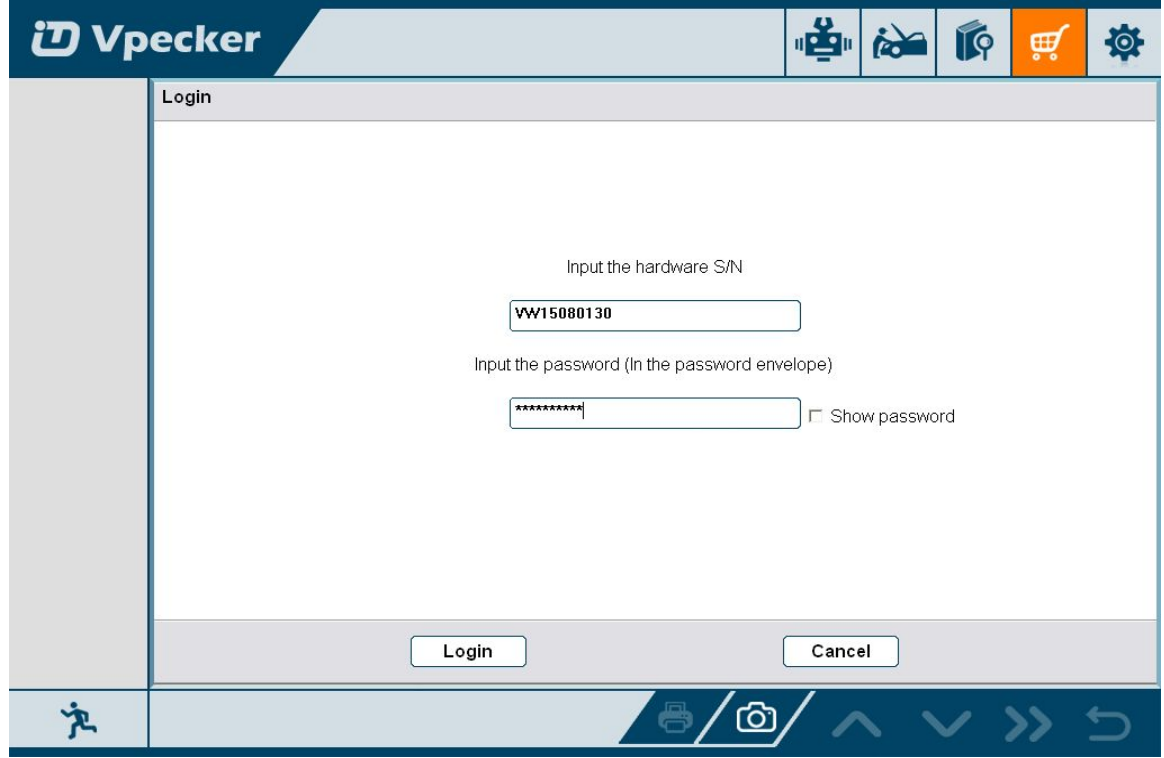

cliquez sur "Connexion" pour télécharger les logiciels dont vous avez besoin

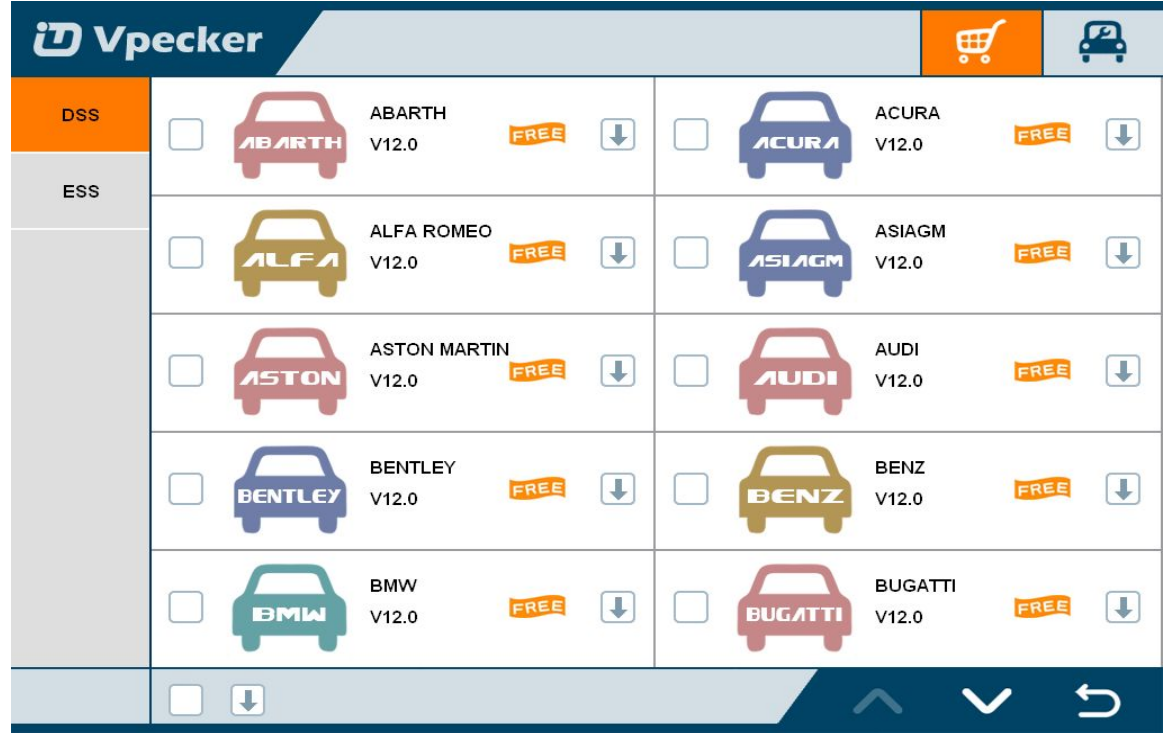

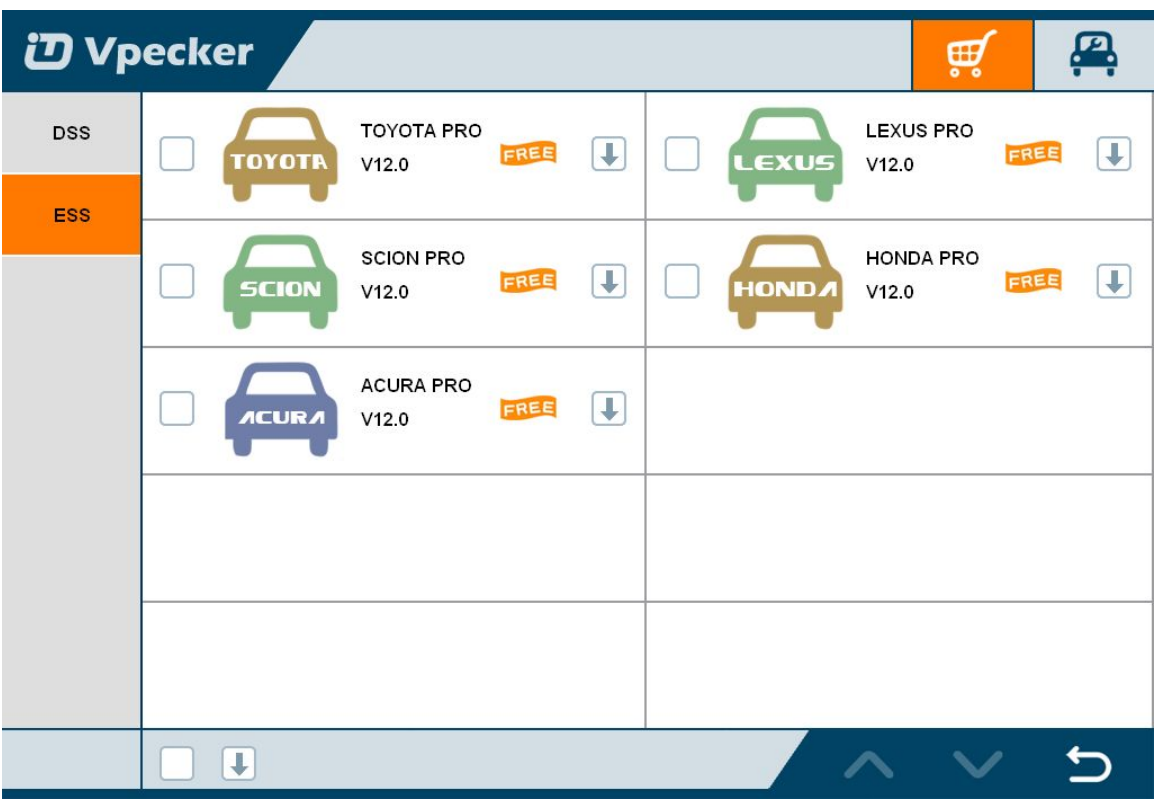

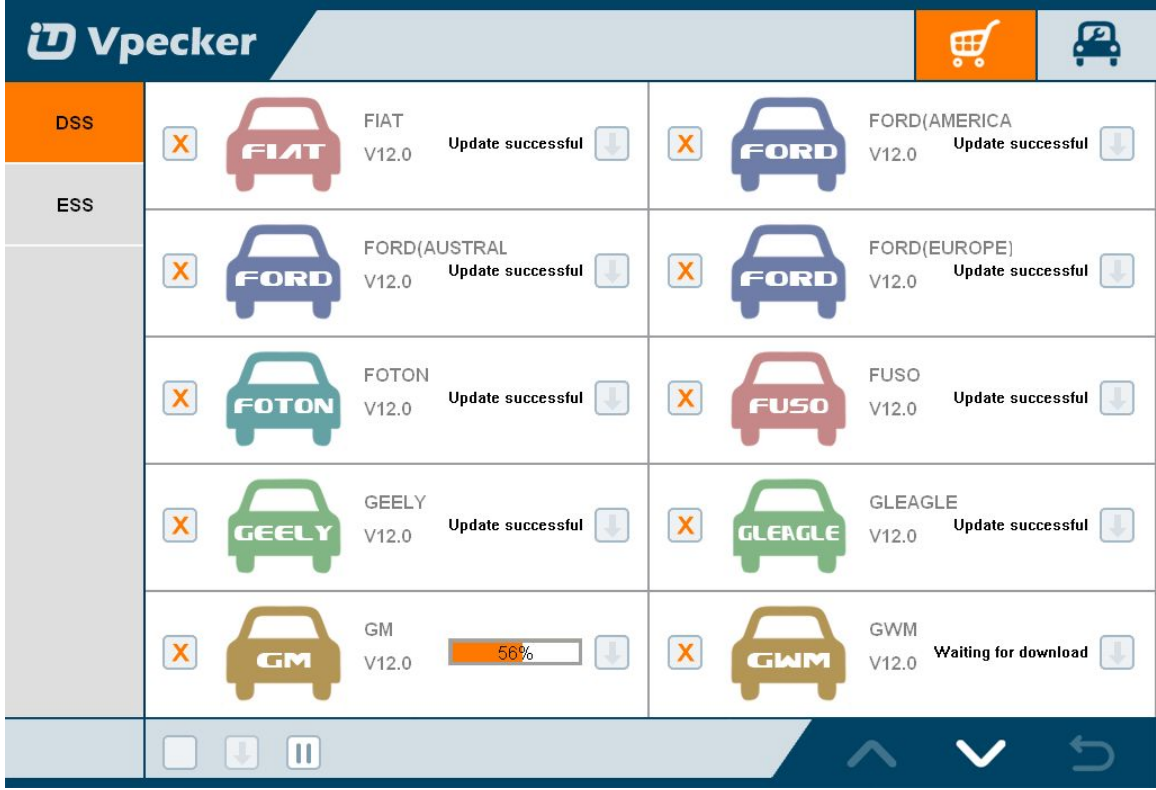

Il existe deux modes pour le téléchargement, un par un et un seul clic. Il peut prendre un certain temps pour télécharger tous les logiciels, en raison de ?le réseau du client raison de la vitesse

### Gestion des logiciels

Les utilisateurs peuvent supprimer le logiciel du véhicule ici. Vous pouvez supprimer un par un ou tous avoir sélectionné supprimer

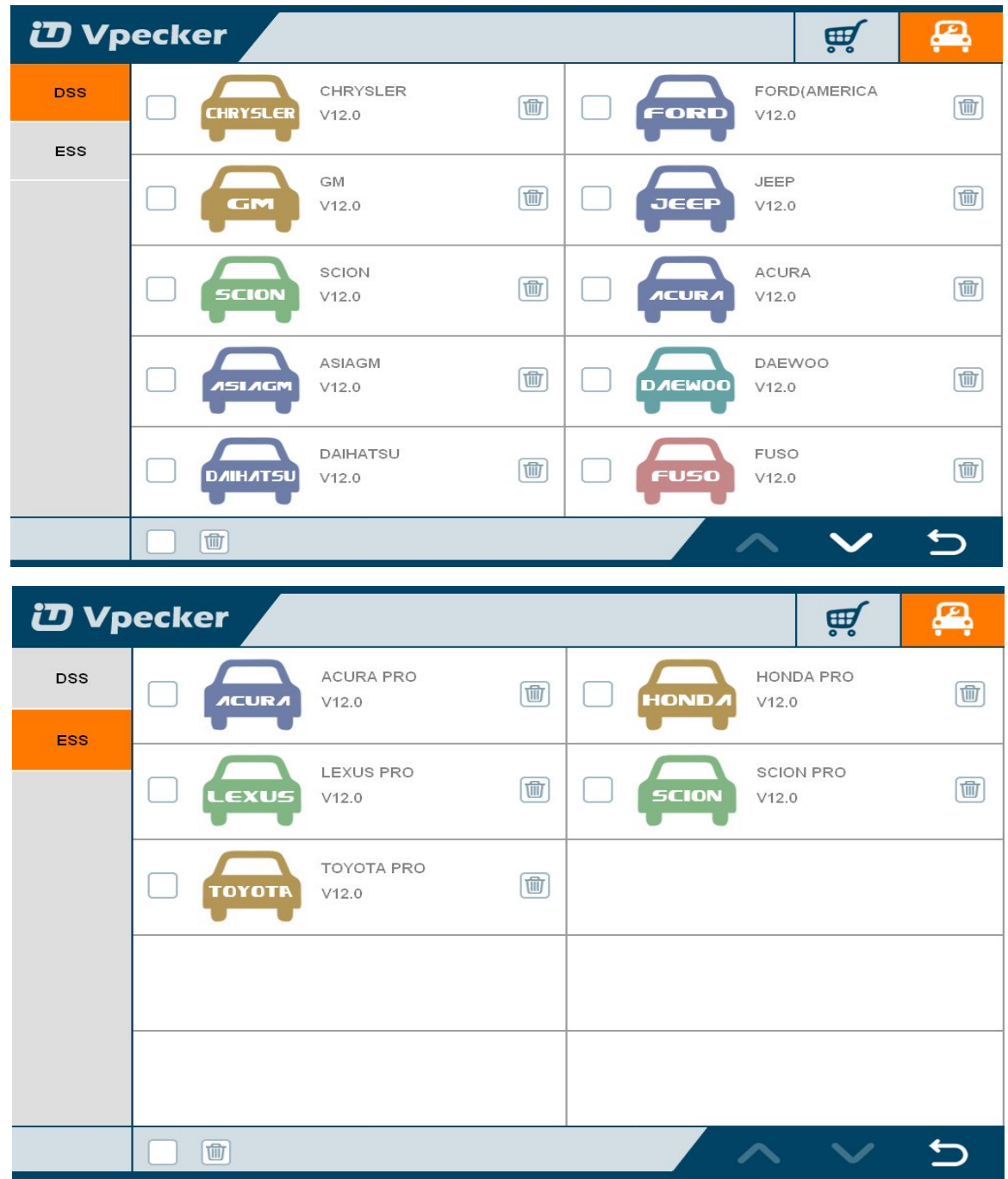

## Description du logiciel

Exécutez VPECKER, L'écran affichera:

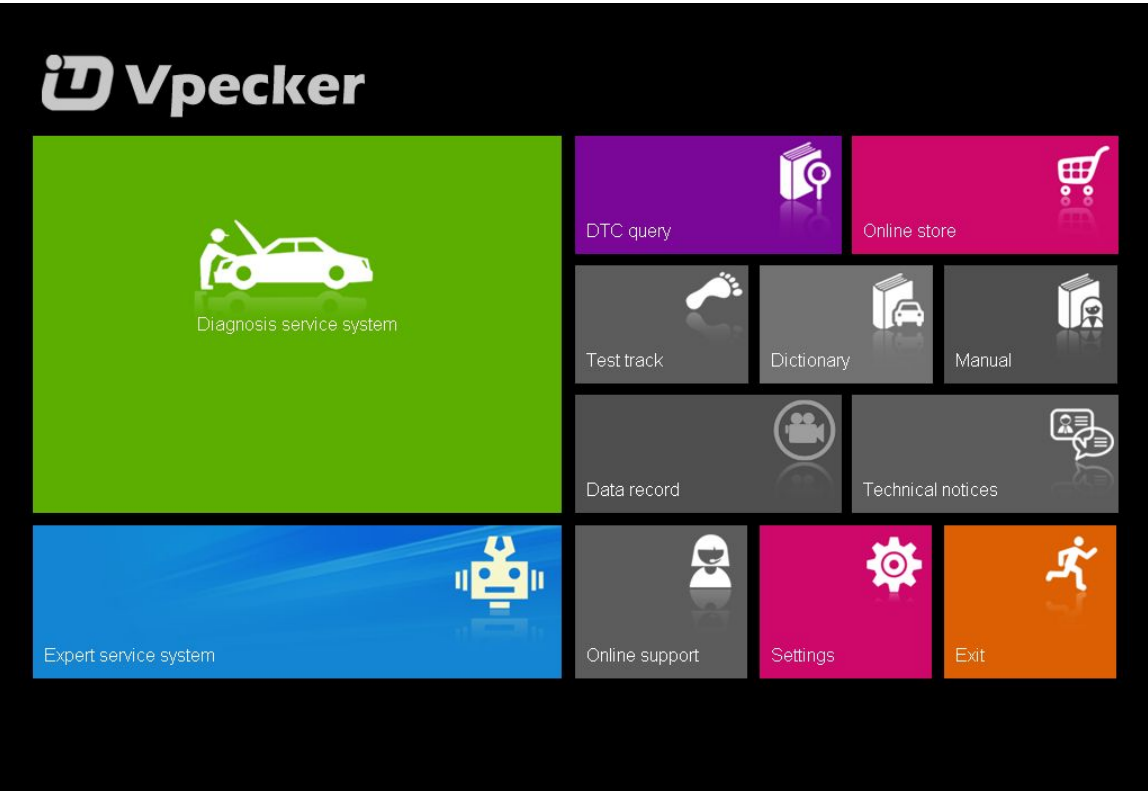

#### Boutique en ligne

Caractéristiques:

- mises à jour automatique WiFi disponibles dans de nouvelles versions logicielles en mode de mise à jour intelligente.

- capacité de connexion WiFi permet un accès sans fil dans tout l'atelier.

- Extrêmement facile à utiliser avec le fonctionnement de l'écran tactile et intuitive dans les fenêtres.

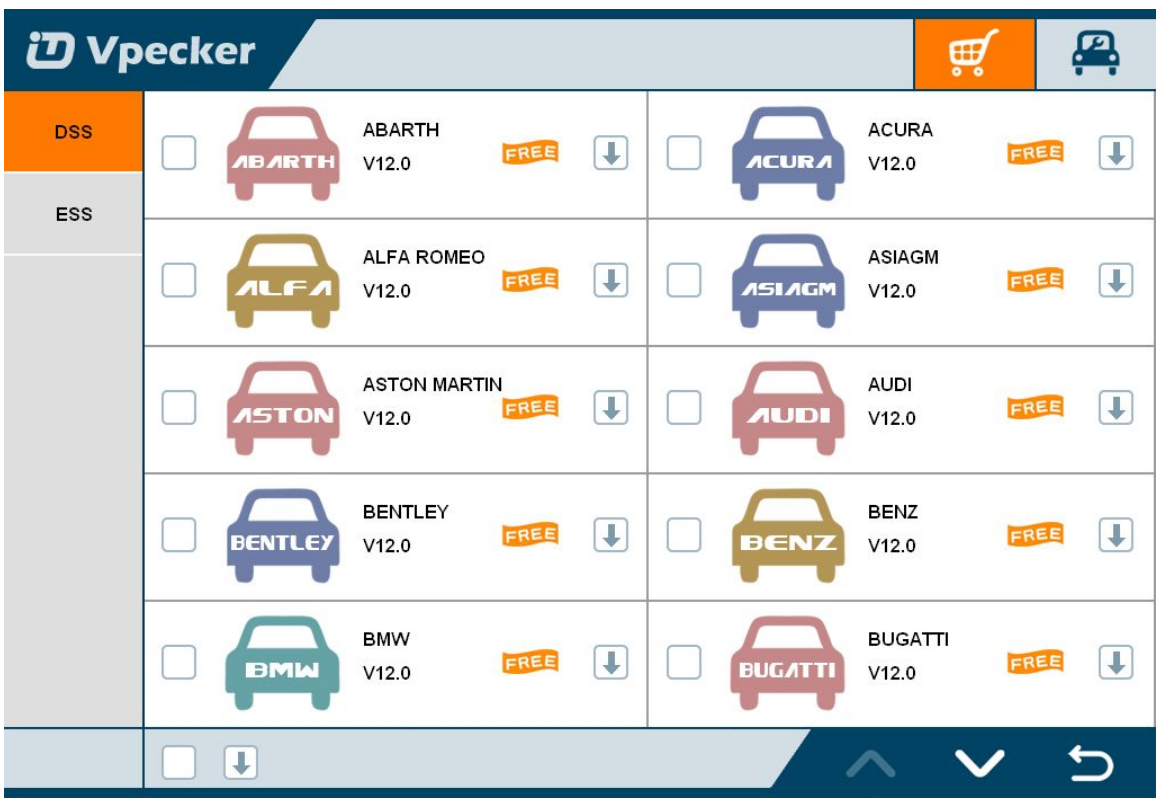

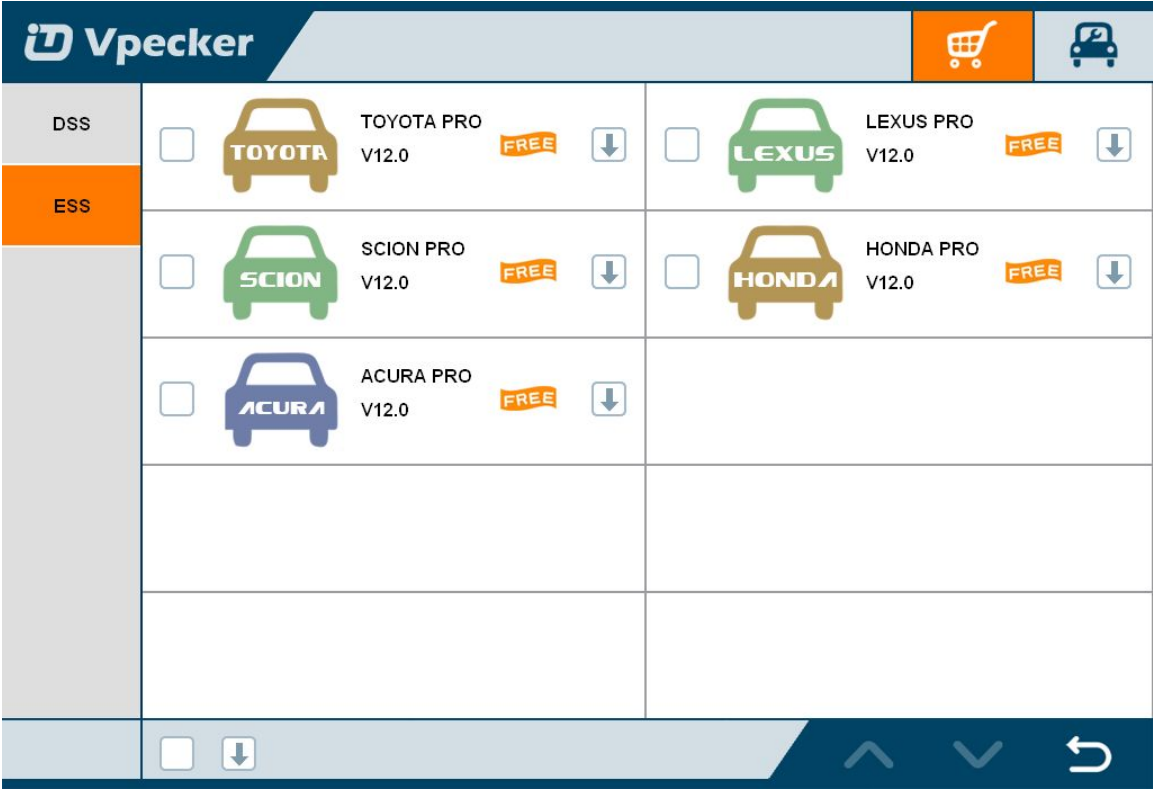

# Marque de véhicule

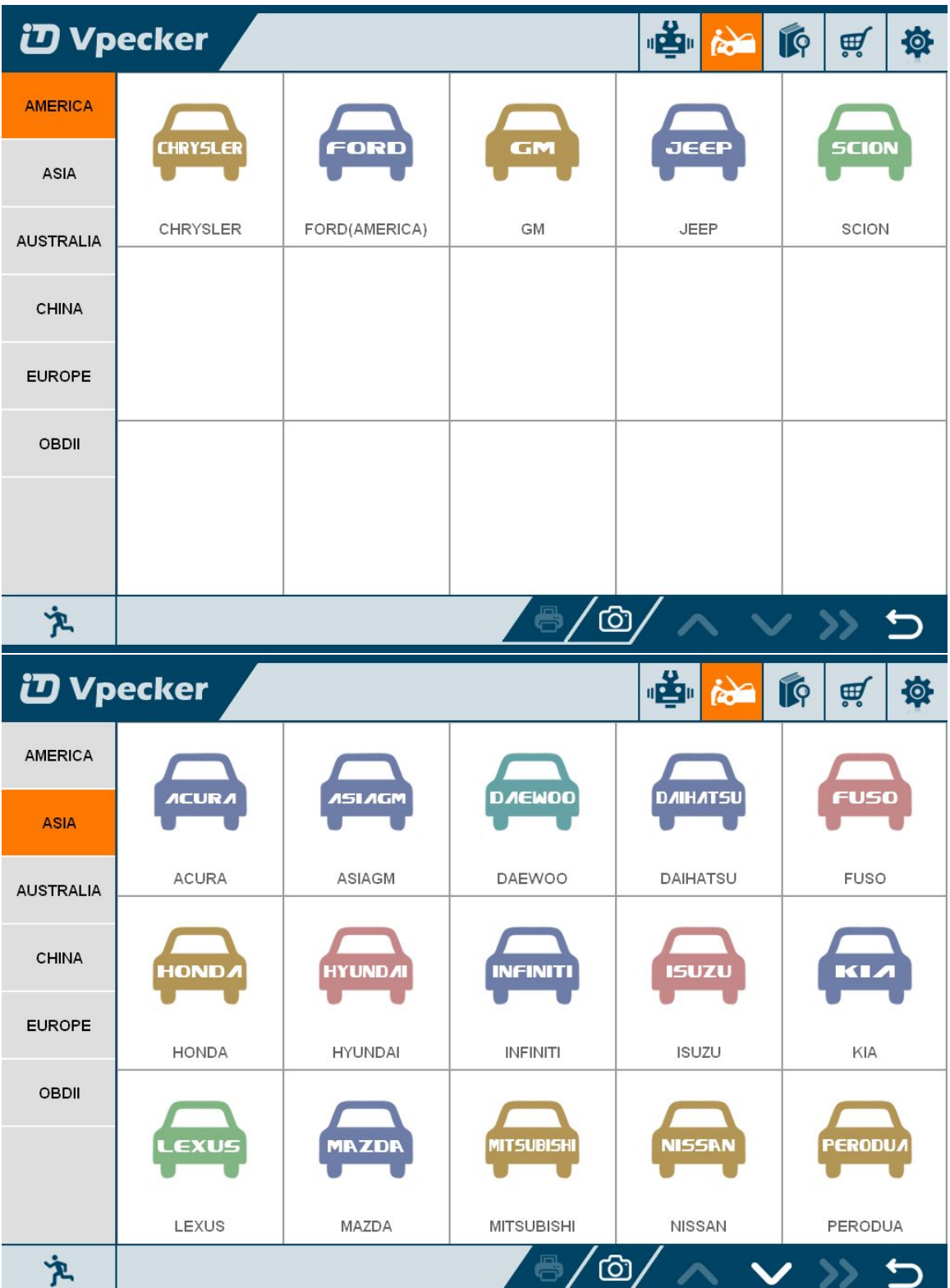

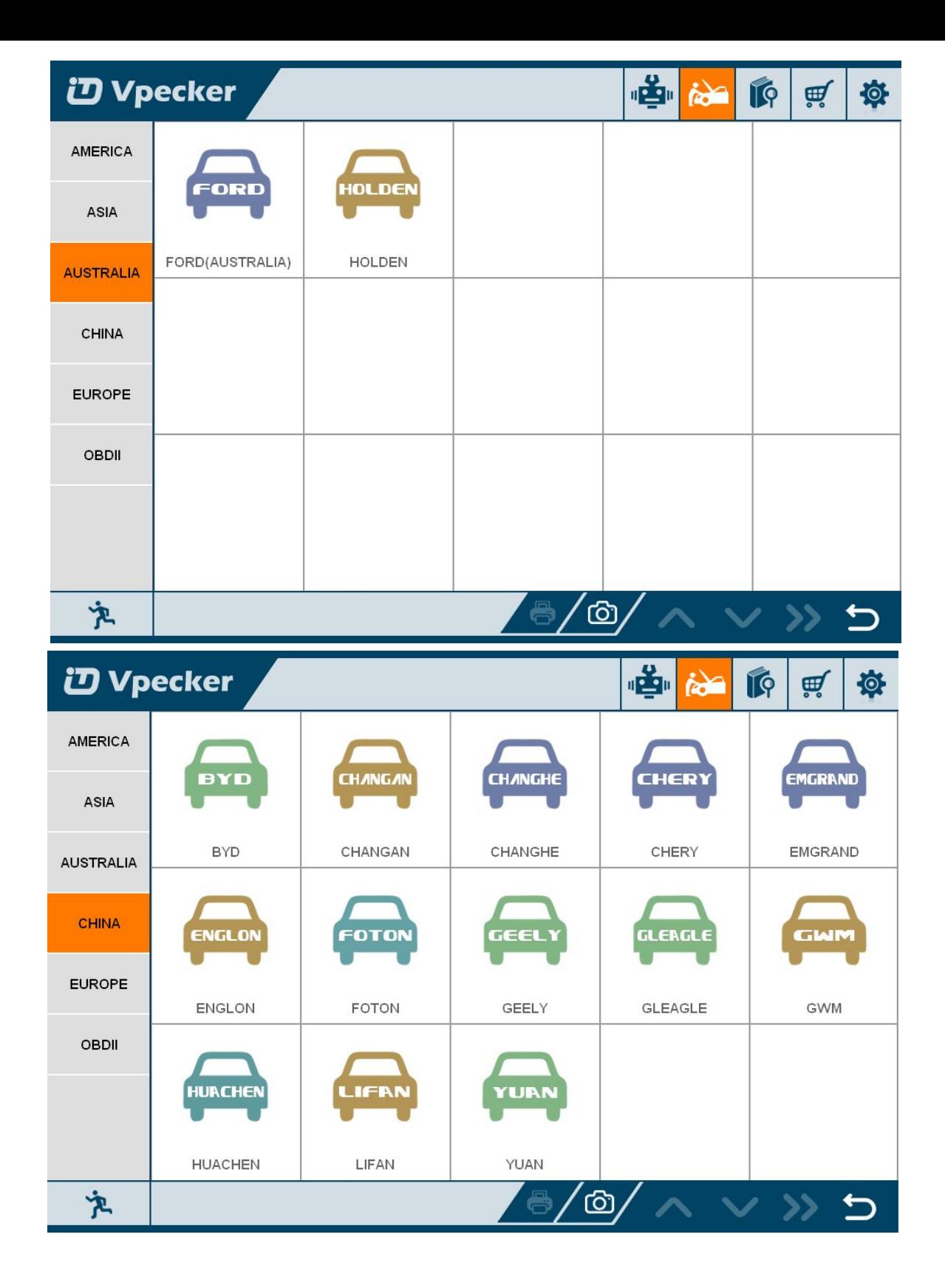

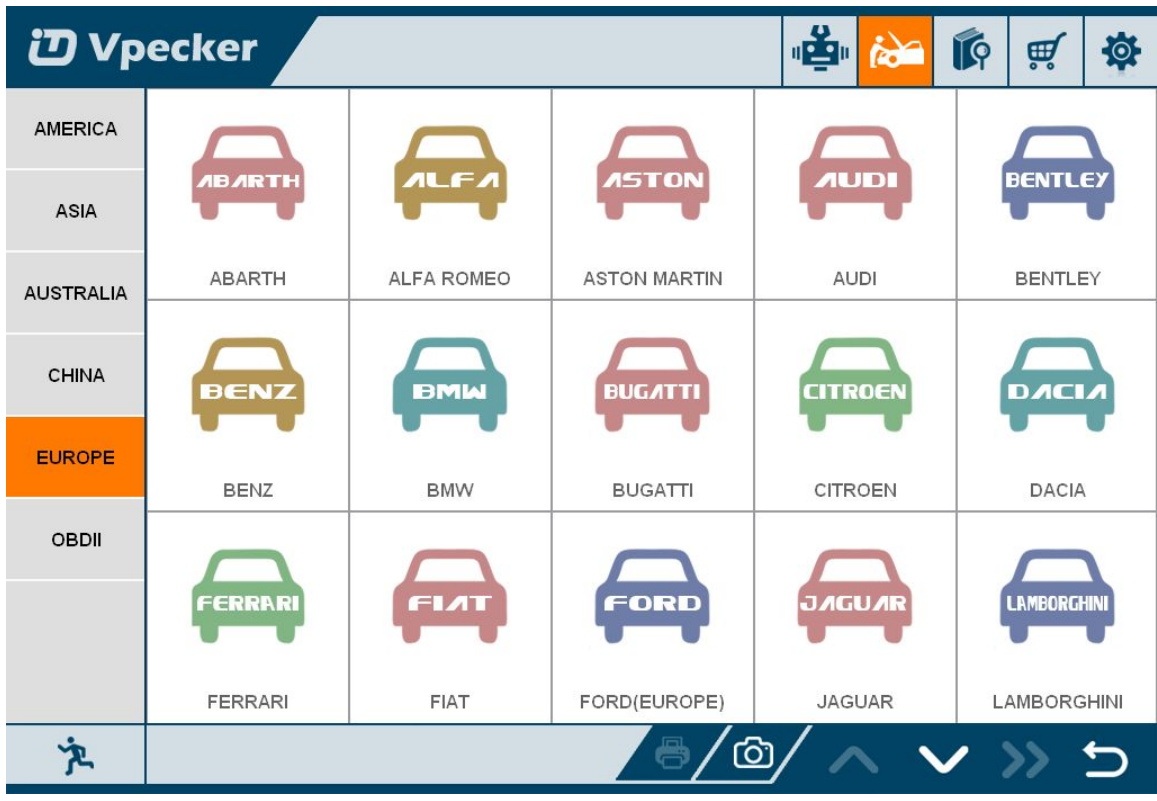

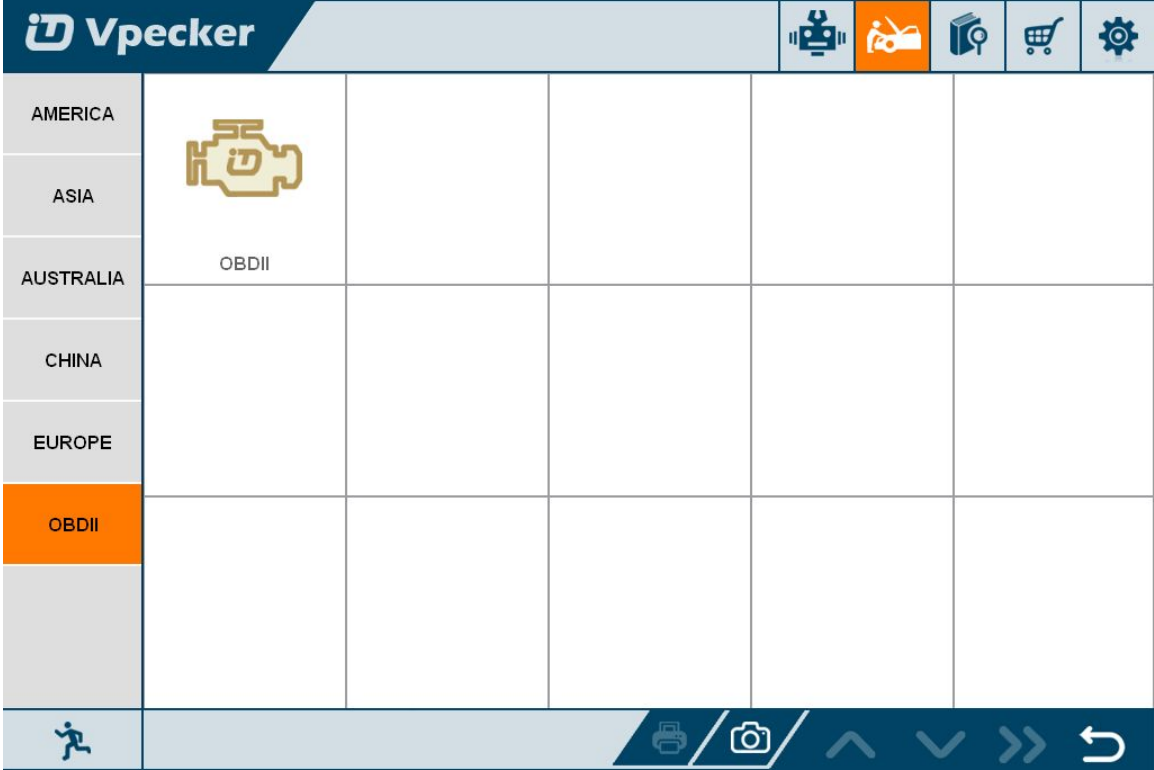